# **CARA MENJALANKAN PROGRAM**

Nama : Singgih Dewandaru

NIM : 195410064

Cara menjalanankan Website Kalurahan Bedoyo

- 1. Pertama akses lin[k https://kalurahan-bedoyo.xyz/](https://kalurahan-bedoyo.xyz/)
- 2. Lalu akan muncul tampilan seperti pada gambar dibawah ini, selanjutnya kalik "KUNJUNGI" untuk masuk ke beranda website kalurahan bedoyo

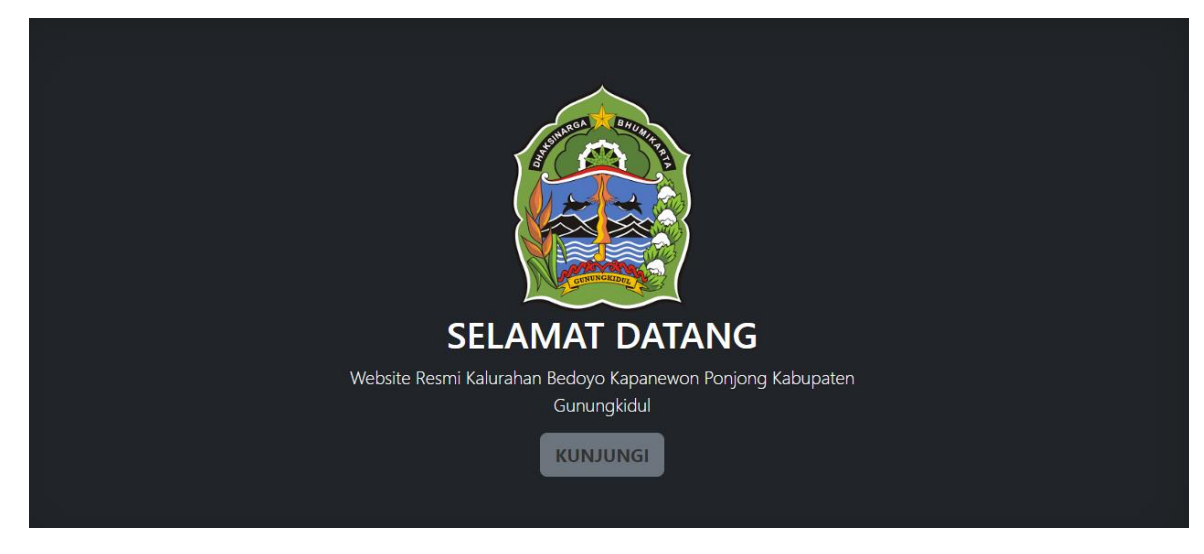

3. Untuk tampilan beranda seperi dibawah ini terdapat infomasi seputar kalurahan bedoyo

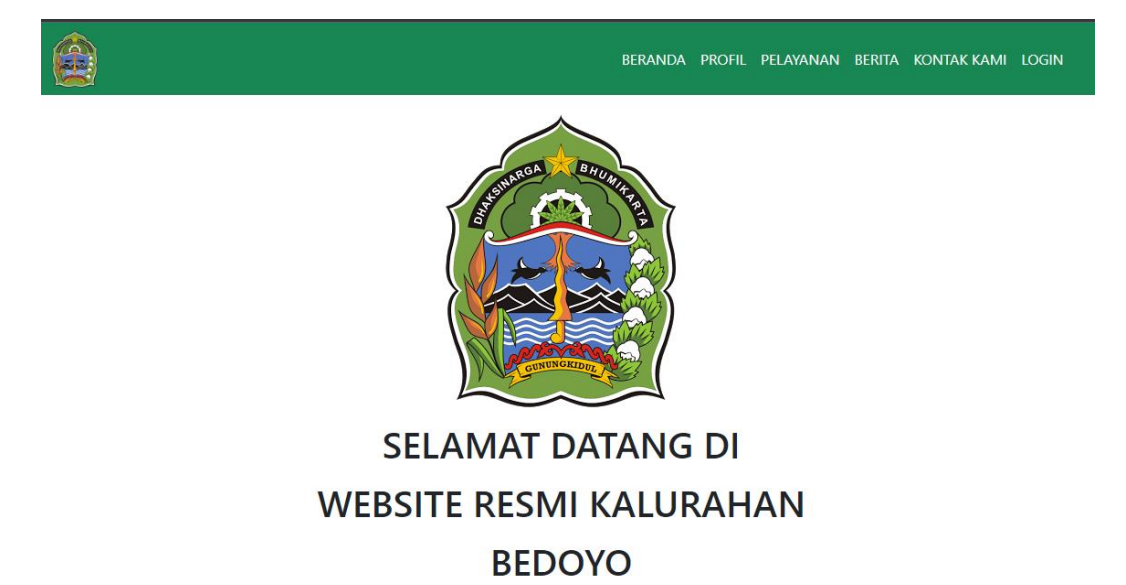

## #MenujuDesaMaju

Melayani masyarakat secara cepat, akurat dan transparan adalah komitmen kami dalam memajukan Kalurahan Bedoyo. Maka website publikasi dan sistem informasi desa ini kami hadirkan untuk mewujudkan Desa Maju & Mandiri.

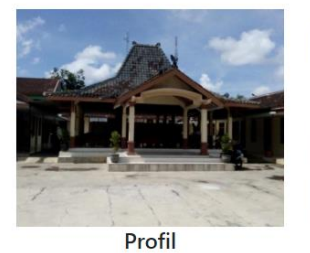

Profil berisi tentang sistem pemerintahan Kalurahan Bedoyo.

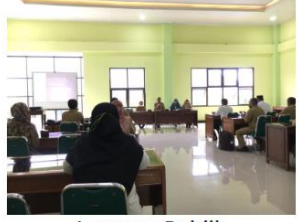

Layanan Publik Berbagai layanan dan infomasi Publik yang dibutuhkan oleh masyarakat.

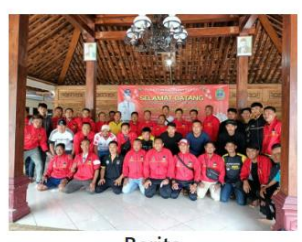

**Berita** Berita yang dipublikasikan adalah berita aktual dan terpercaya.

## © 2022 Singgih Dewandaru, In

- 4. untuk selanjutnya klik profil
- 5. selanjutnya website akan masuk ke halaman profil yang berisi tentang profil kalurahan, juamlah penduduk,dan struktur pegawai. Pada bagian pegawai bisa di lihat ada data pegawai.
- 6. Untuk mengakses halaman data pegawai klik "DATA PEGAWAI ".

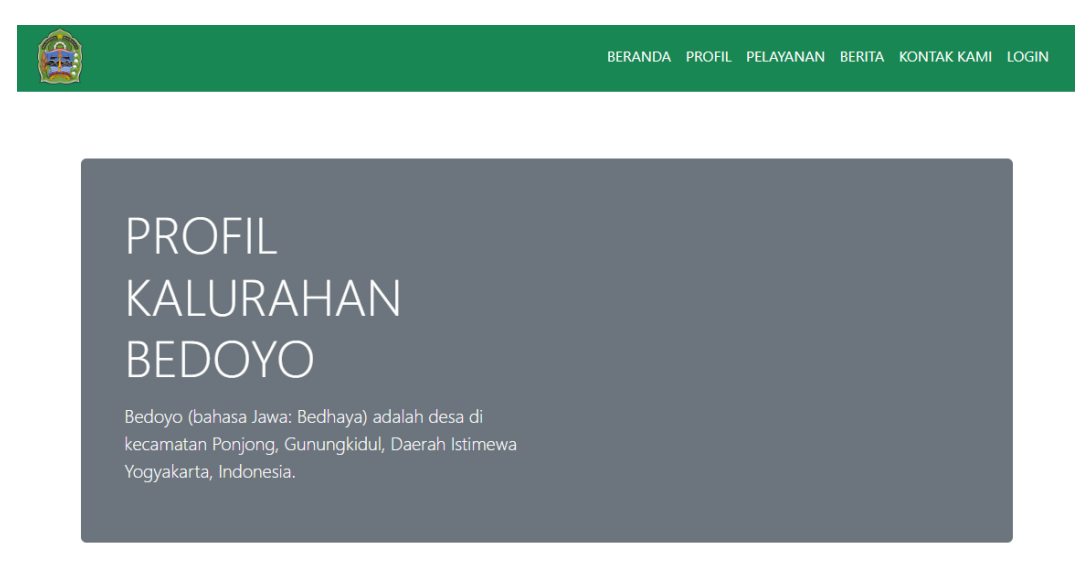

Kalurahan adalah pembagian wilayah administratif di Indonesia di bawah kecamatan. Kalurahan merupakan wilayah kerja lurah sebagai perangkat daerah kota. Kalurahan dipimpin oleh seorang lurah yang berstatus sebagai Pegawai Negeri Sipil. Kalurahan merupakan unit pemerintahan terkecil setingkat dengan desa. Berbeda dengan desa, Kalurahan memiliki hak mengatur wilayahnya lebih terbatas.

## **VISI**

## **MISI**

1. Makin meningkatnya peran masyarakat dalam pembangunan.

2. Makin baiknya kebijakan-kebijakan pemerintah desa dalam penyelengaraan pemerintahan desa.

3. Makin baiknya kualitas pembangunan desa.

4. Makin meningkatnya kesejahteraan kehidupan dari masyarakat

1. Menyelenggarakan pemerintahan desa yang efisien, efektif, dan bersih dengan mengutamakan masyarakat.

2. Meningkatkan sumber sumber pendanaan pemerintahan dan pembangunan desa.

3. Mengembangkan pemberdayaan masyarakat dan kemitraan dalam pelaksanaan pembangunan desa.

4. Meningkatkan kualitas sumber daya manusia dalam pembangunan desa yang berkelanjutan.

5. Mengembangkan perekonomian desa.

6. Menciptakan rasa aman, tentram, dalam suasana kehidupan desa yang demokratis dan agamis

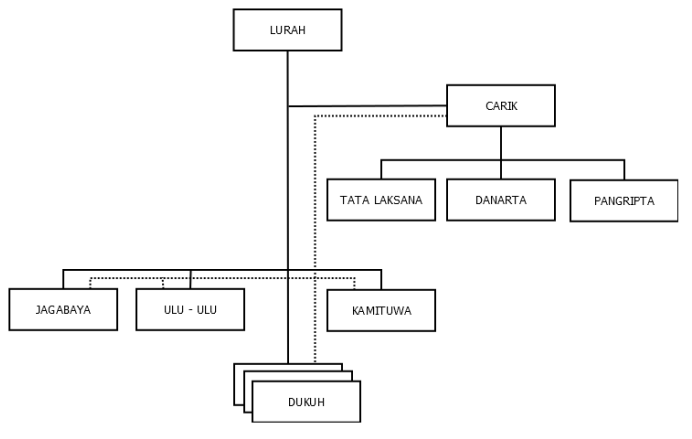

## **STRUKTUR PEMERINTAHAN**

Pemerintahan Kalurahan Bedoyo yang ada terdiri dari:

- LURAH : 1 Orang
- CARIK: 1 Orang
- Kepala Seksi: 3 Orang
- Kepala Urusan : 3 Orang
- Dukuh: 9 Orang

- THL: 1 Orang

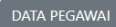

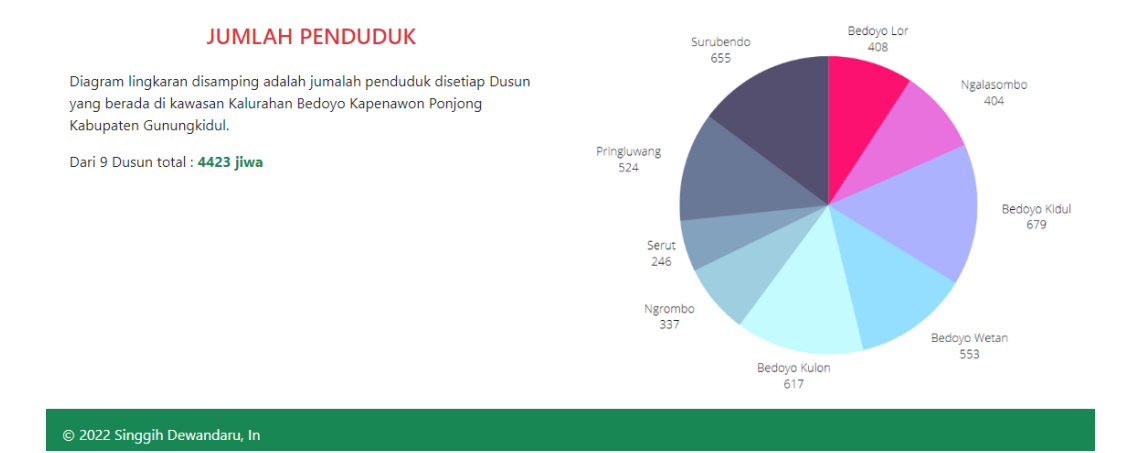

## 7. Setelak klik "DATA PEGAWAI" akan muncul halaman seperti pada gambar dibawah ini

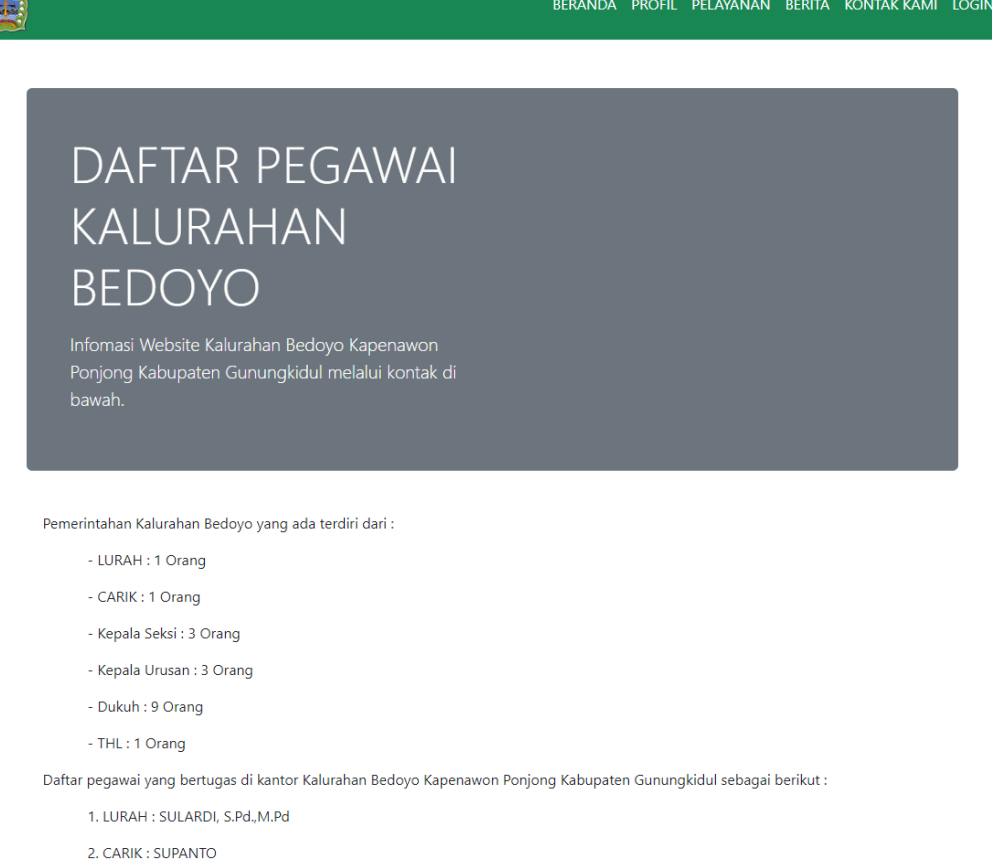

- 3. TATA LAKSANA : DWI NURYANTO
- 4. DANARTA : DWI LESTARI
- 5. PANGRIPTA : ANGGITA WINDI ASTUTI
- 6. JAGABAYA: AG HARIBAWA
- 7. ULU ULU : Drs. BARYANTA
- 8. KAMITUWA : AFI FAJAR HANDANI, S.Pd.I
- 9. DUKUH NGALASOMBO: SLAMET
- 10. DUKUH NGROMBO: SUPARJO
- 11. DUKUH BEDOYO KULON: SIYARNO
- 12. DUKUH BEDOYO LOR : SIGIT ARIWIBOWO
- 13. DUKUH BEDOYO WETAN : SUGITO
- 14. DUKUH BEDOYO KIDUL: SUPRAPTO
- 15. DUKUH SERUT : SRIANTA
- 16. DUKUH PRINGLUWANG : ARIS PURWONO
- 17. DUKUH SURUBENDO: ERIYANTO
- 18. THL: GIYANTO

8. Selanjutnya akses halaman pelayanan yang hasilnya seperti pada gambar dibawah ini, berisi informasi pelayanan seperti pembuatan kk, ktp, dan dll.

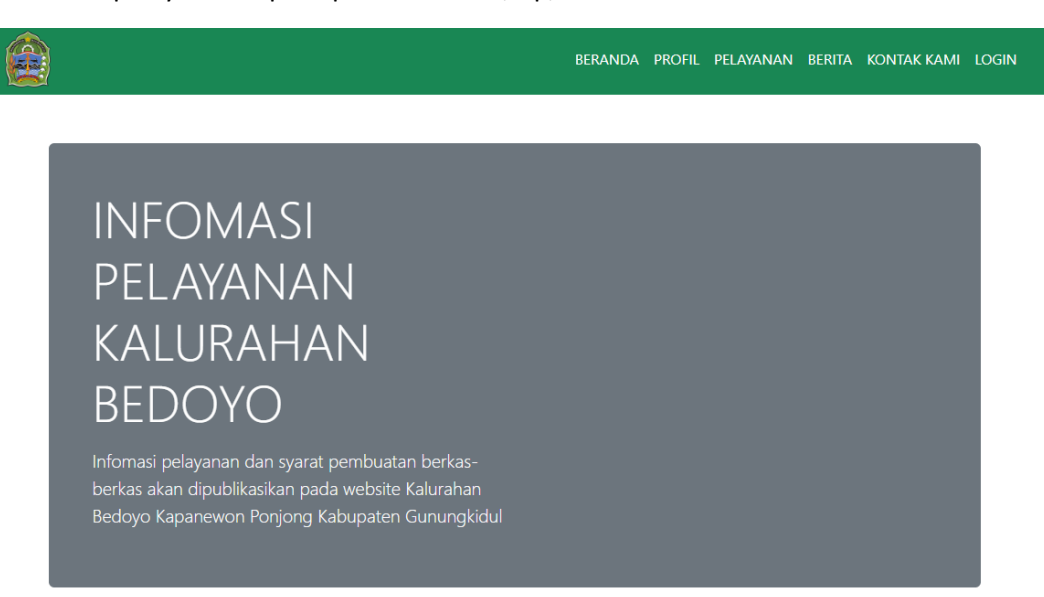

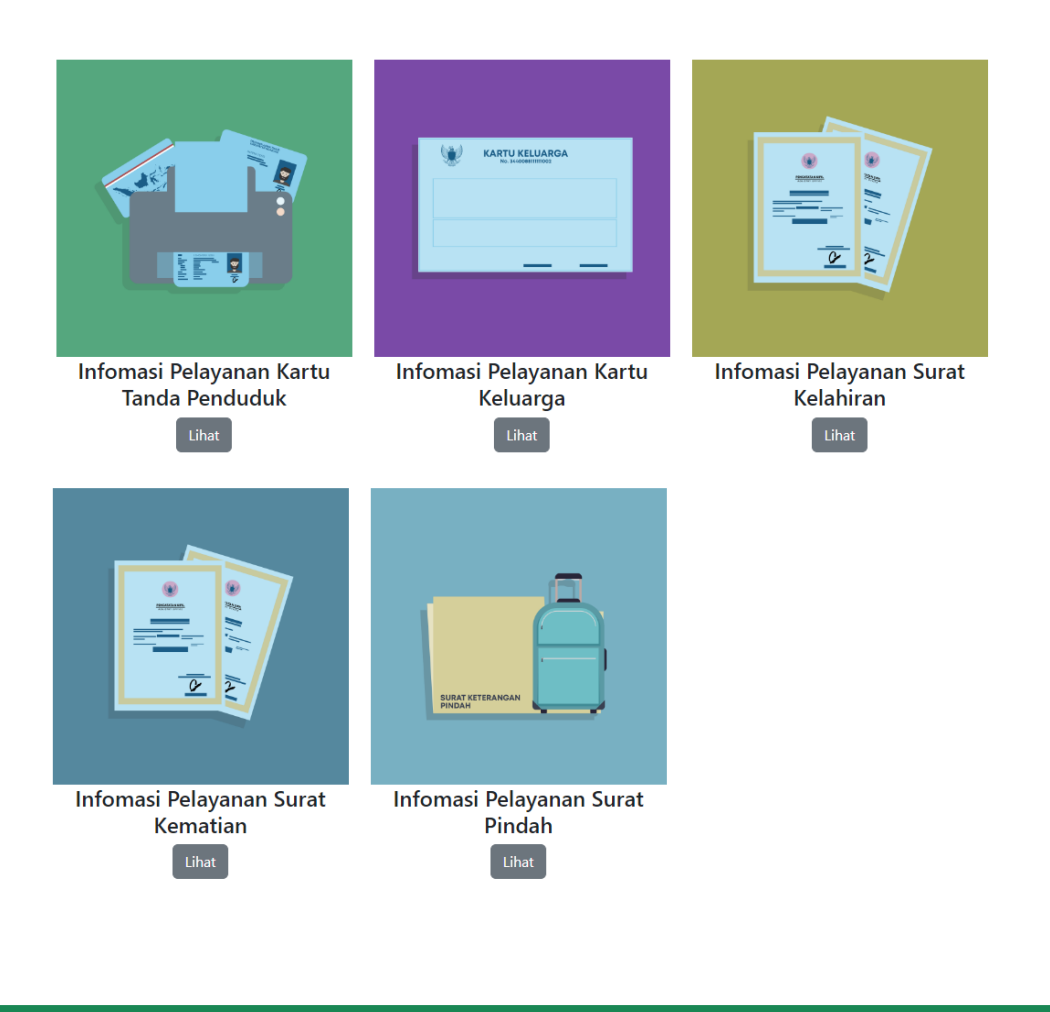

- 9. Untuk melihat infomasi pelayanan bisa klik " lihat " pada informasi pelayanan yang ingin dilihat seperti gambar dibawah ini adalah pelayanan kk (kartu kelurga). Dan seterusnya untuk pelayanan yang lain caranya sama dengan klik " lihat " pada informasi yang diingikan.
- 10. Dibawah ini merupakan informasi pelayanan KK

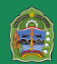

## **LAYANAN PEMBUATAN KARTU KELUARGA (KK)**

Langkah langkah dan persyaratan Pembuatan Kartu Keluarga (KK)

## LANGKAH-LANGKAH UNTUK MENGURUS PEMBUATAN KARTU KELUARGA

- 1. Meminta Surat Pengantar Pembuatan Kartu Keluarga Baru ke RT setempat dan dilanjutkan di stempel ke RW
- 2. Mendatangi kantor kelurahan setempat untuk mengisi dan menandatangani formulir Permohonan Pembuatan Kartu Keluarga dengan membawa persyaratan-persyaratan berikut:
- · Surat Pengantar dari RT/RW
- · Foto Kopi Buku Nikah/Akta Perkawinan bagi yang sudah menikah
- · Surat Keterangan Pindah Datang (bagi penduduk datang)

#### A. Untuk kasus Penambahan Anggota Keluarga, syarat yang harus dibawa adalah :

- · Surat Pengantar dari RT/RW
- Kartu Keluarga yang lama
- · Surat Keterangan Kelahiran dari calon Anggota Keluarga Baru yang akan ditambahkan

B. Untuk kasus Penambahan Anggota Keluarga untuk NUMPANG Kartu Keluarga, syarat yang harus dibawa adalah :

- · Surat Pengantar dari RT/RW
- · Kartu Keluarga yang lama atau Kartu Keluarga yang ditumpangi
- Surat Keterangan Pindah Datang (bagi yang kedatangan)
- · Surat Keterangan Datang dari Luar Negeri bagi WNI yang datang dari Luar Negeri
- · Paspor, Izin Tinggal Tetap, Surat Catatan Kepolisian/Surat TAnda Lapor Diri (bagi orang asing)

#### C. Untuk kasus Pengurangan Anggota Keluarga, syarat yang harus dibawa adalah :

- · Surat Pengantar dari RT?RW
- · Kartu Keluarga yang lama
- · Surat Keterangan Kematian (bagi yang meninggal dunia)
- · Surat Keterangan Pindah/pindah datang (bagi penduduk yang pindah)

#### D. Untuk kasus Kartu Keluarga yang Hilang atau Rusak, syarat yang harus dibawa adalah :

- · Surat Pengantar dari RT/RW
- · Surat Keterangan Kehilangan dari Kepolisian
- Kartu Keluarga yang Rusak (bagi kasus KK yang Rusak)
- · Foto Kopi dokumen Kependudukan dari salah satu anggota keluarga
- · Dokumen Keimigrasian bagi orang Asing

Setelah anda selesai mengisi dan menandatangani formulir permohonan Pembuatan Kartu Keluarga Baru di kantor kelurahan setempat dengan membawa persyaratan persyaratan diatas sebelumnya, maka selanjutnya anda pergi ke kantor kecamatan untuk proses penerbitan Kartu Keluarga. Sedangkan jika pembuatan Kartu Keluarga baru dikarenakan proses kedatangan antar kabupaten/kota,propinsi, maka setelah menyelesaikan proses di kantor kelurahan anda harus melanjutkan ke Dinas Kependudukan dan Pencatatan Sipil setempat,baru anda bisa pergi ke kantor kecamatan untuk proses penerbitan Kartu Keluarga Baru.

Catatan :Untuk mengurus KK yang Hilang, maka Kepala Keluarga datang ke kantor kecamatan setempat dengan membawa :

- 1. Laporan Kehilangan dari Kepolisian
- 2. Pengantar RT/RW
- 3. KTP dari salah satu orang yang ada dalam KK
- 4. Formulir Permohonan dari Kelurahan

## © 2022 Singgih Dewandaru, In

## 11. Dibawah ini merupakan informasi Pelayanan KTP

#### **ALUR DAN SYARAT PERMOHONAN KTP**

Bagi Anda yang belum mempunyai KTP atau baru masuk usia wajib memiliki KTP, maka beberapa uraian syarat-syarat penerbitan dan perubahan KTPberikut ini bisa membantu anda untuk mendapatkan KTP.

#### Svarat, Proses, dan Batas Waktu Pembuatan KTP

Bagi warga negara yang sudah memenuhi syarat, maka pembuatan KTP dilakukan selambat-lambatnya 14 hari sejak:

- · Tanggal berusia 17 tahun
- · Tanggal perkawinan jika kawin di bawah usia 17 tahun
- · Tanggal diterbitkannya Surat Keterangan Pindah Datang bagi penduduk yang datang dari luar daerah atau luar negeri
- · Tanggal pelaporan perubahan status kependudukan dari penduduk sementara Orang Asing menjadi penduduk

#### Ketentuan Penerbitan Kartu Tanda Penduduk (KTP)

- · KTP berlaku secara nasional diseluruh wilayah Republik Indonesia dan sebagai tanda pengenal serta keterangan domisili yang sah
- · Setiap penduduk yang telah berusia 17 tahun atau belum berusia 17 tahun tetapi sudah kawin atau pernah kawin berhak mendapatkan **KTP**
- · Setiap penduduk hanya diperbolehkan memiliki 1 KTP dengan masa berlaku 5 tahun (KTP Lama)
- · Bagi penduduk WNI yang berusia 60 tahun ke atas diberikan KTP berlaku seumur hidup (KTP Lama), untuk E-KTP berlaku seumur hidup sejak diterbitkan

#### **Syarat Penerbitan KTP Baru**

Penerbitan KTP Baru bagi Penduduk WNI dilakukan setelah memenuhi persyaratan sebagai berikut:

- · Telah berusia 17 tahun atau sudah kawin atau pernah kawin
- · Surat Pengantar RT/RW dan Kepala Desa/Lurah
- $\bullet$  Fotokopi KK
- · Fotokopi Akta Nikah/Akta Kawin bagi penduduk yang belum berusia 17 tahun
- · Fotokopi Akta Kelahiran
- · Surat Keterangan Pindah yang diterbitkan oleh pemerintah Kabupaten/Kota dari daerah asal, bagi penduduk pendatang dari luar Kabupaten/Kota
- · Surat Keterangan Datang dari Luar Negeri yang diterbitkan oleh Instansi Pelaksana bagi WNI yang datang dari Luar Negeri karena pindah
- Datang langsung untuk di foto (E-KTP) atau melampirkan pas foto terbaru ukuran 3x4 sebanyak 2 lembar (KTP Lama)

#### Syarat Penerbitan KTP karena Perpanjangan, Perubahan Data/Pembetulan bagi Penduduk WNI atau Orang Asing

Penerbitan KTP karena Perpanjangan bagi Penduduk WNI atau Orang Asing yang memiliki Izin Tinggal Tetap dilakukan setelah memenuhi persyaratan sebagai berikut:

- Surat pengantar RT/RW
- Fotokopi KK
- Menyerahkan KTP Lama
- · Fotokopi Paspor, Izin Tinggal Tetap, dan Surat Keterangan Catatan Kepolisian bagi Orang Asing yang memiliki Izin Tinggal Tetap

## © 2022 Singgih Dewandaru, In

## 12. Dibawah ini informasi Pelayanan surat pindah

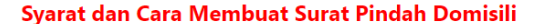

Berikut ini syarat yang harus disiankan untuk membuat surat pindah domisili:

- · Pertama sebelum kamu benar-benar membuat surat pindah domisili adalah mempunyai alamat tujuan pindah
- · Kartu Keluarga (KK) asli dan fotokopi
- KTP asli dan fotokopi
- Siapkan pas foto  $3 5$  lembar ukuran  $3 \times 4$

Kamu harus tahu lingkup mana saja yang digolongkan kedalam kepengurusan surat pindah domisili:

#### 1. Pindah RT / RW dalam Satu Desa / Kelurahan

Jika kamu pindah alamat masih didalam satu kelurahan / desa, dalam hal ini pindah beda RT atau RW, maka cara membuat surat pindah domisili cukup dikeluarkan dan ditandatangani oleh Aparat Desa / Kepala Desa setempat.

Adapun cara membuat sebagai berikut:

- · Membuat surat pengantar yang ditandatangani oleh aparat RT dan RW
- · Surat pengantar dan dokumen lainnya diserahkan ke kantor Desa / Kelurahan untuk dibuatkan surat pindah domisili oleh Kepala Desa
- · Tahap selanjutnya kamu kekantor Kecamatan untuk mengurus KK baru (alamat lama) untuk proses pencoretan / menghapus nama pemohon dari KK lama, proses ini selesai dan Surat Pindah Domisili dari Kelurahan bisa kamu gunakan untuk mengurus KK baru dengan alamat baru

#### 2. Pindah Domisili Satu Kecamatan

Apabila kamu pindah alamat masih dalam satu kecamatan beda Desa, maka kamu akan membuat surat pindah domisili yang dikeluarkan dan ditandatangani oleh Aparat Desa / Kepala Desa.

Cara membuat surat pindah domisili pada golongan ini sama dengan tahapan Pindah Domisili RT / RW dalam satu Kelurahan / Desa.

#### 3. Pindah Domisili antar Kecamatan dalam satu Kabupaten

Jika kamu ingin membuat surat pindah dalam lingkup ini, kamu akan mengurus sampai ditandatangani dan dikeluarkan oleh Camat / Kepala Dinas Kecamatan.

Adapun cara membuat nya sebagai berikut:

- · Membuat surat pengantar yang ditandatangani oleh aparat RT dan RW
- · Surat pengantar dan syarat lengkap diserahkan ke kantor Desa / Kelurahan untuk dibuatkan surat pengantar pindah domisili dari Kepala Desa / Aparat Desa
- · Bawa surat pengantar dari Desa berikut syarat yang lain ke kantor Kecamatan untuk dibuatkan Surat Pindah Domisili dari Camat
- · Masih pada kantor Kecamatan, kamu sekalian mengurus KK baru / cetak baru (alamat lama) untuk proses pencoretan / menghapus nama pemohon dari KK lama, pada proses ini telah selesai dan Surat Pindah Domisili dari Kecamatan bisa kamu gunakan untuk mengurus KK baru dengan alamat baru.

#### 4. Pindah Domisili keluar Kota / Kabupaten dalam satu Provinsi

Maka surat pindah alamat dikeluarkan dan ditandatangani oleh Kepala Dinas Kependudukan dan Pencatatan Sipil (Dispendukcapil) dikabupaten / kota setempat.

Berikut cara membuat Surat Pindah Domisili:

- · Membuat surat pengantar yang ditandatangani oleh aparat RT dan RW
- · Surat pengantar dan syarat lengkap diserahkan ke kantor Desa / Kelurahan untuk dibuatkan surat pengantar pindah domisili dari Kepala Desa / Aparat Desa
- · Bawa surat pengantar dari Desa berikut syarat yang lain ke kantor Kecamatan untuk dibuatkan surat pengantar pindah domisili dari Camat
- · Surat pengantar dari Camat dan syarat lengkap lainnya diserahkan kekantor Dispendukcapil kabupaten / Kota setempat untuk proses pembuatan surat pindah domisili. Pada tahapan ini biasanya memerlukan waktu 12 hari kerja dan KTP asli yang lama akan ditarik oleh pihak Dinas Dispendukcapil.

#### 5. Pindah Domisili antar Provinsi

Surat pindah alamat / cabut berkas dibuat dan ditandatangai sampai pada Kepala Dinas kependudukan dan Pencatatan Sipil (Dukcapil) kabupaten / kota setempat.

Cara kepengurusan pada golongan ini sama dengan Pindah keluar Kota / Kabupaten

#### 6. Pindah Tempat Tinggal Keluar Negeri

Dan jika kamu ingin mengurus surat pindah domisili keluar Negeri kamu bisa mengurus sampai kantor Dispendukcapil wilayah kabupaten / kota setempat seperti tahapan Pindah Domisili antar Provinsi dan dengan melengkapi persyaratan seperti di web pemerintahan ini.

13. Dibawah ini informasi Pelayanan surat kelahiran

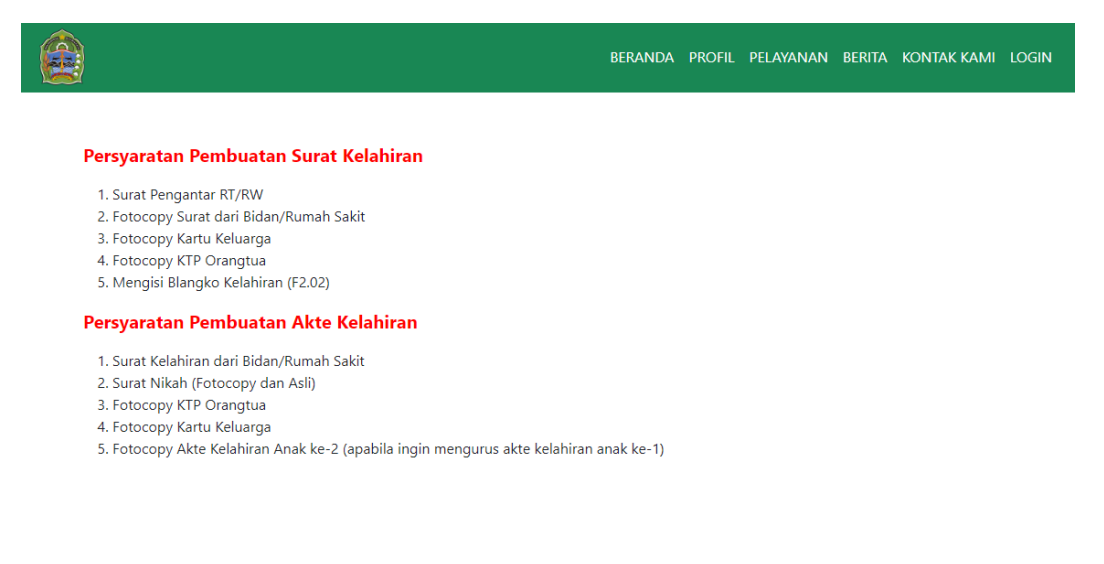

© 2022 Singgih Dewandaru, In

## 14. Dibawah ini informasi Pelayanan surat kematian

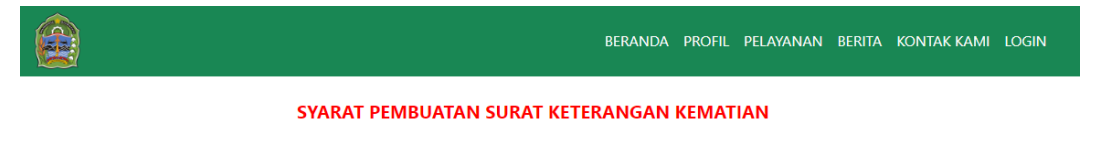

### Syarat:

- · Surat Pengantar RT diketahui RW
- · Formulir (Tersedia di Kelurahan)
- · KTP Asli Yang Meninggal
- KK Dimana Yang Meninggal Terdaftar
- · Surat Keterangan Kematian dari Dokter/Rumah Sakit/Kepolisian
- · Fotocopy KTP Elektronik Pelapor/Pemohon
- · Surat Tanda Melapor diri (STMD) dari Kepolisian Bagi Warga Negara Asing (WNA)
- · Rekomendasi dari Kantor Kesbangpolinmas Bagi Warga Negara Asing (WNA)

#### **Prosedur Pelayanan:**

- · Pemohon Datang ke Kelurahan Dengan Membawa Persyaratan
- · Pemohon Meminta Formulir Kepada Petugas
- · Pemohon Mengisi Formulir dan Menyerahkan Kepada Petugas
- · Petugas Melakukan Verifikasi dan Mengajukan Kepada Lurah atau Petugas yang Berwenang Menandatangani.
- · Petugas Membuat Surat Pengantar Permohona Akta Kematian dan Mengajukan Kepada Lurah atau Petugas yang Berwenang Menandatangani.
- · Petugas Mencatat dalam Pembukuan dan Menyerahkan Surat Yang Sudah Ditandatangani Kepada Pemohon
- · Pemohon Datang ke Kecamatan
- · Pemohon Datang ke Disdukcapil.

## © 2022 Singgih Dewandaru, In

15. Selanjutnya untuk melihat berita kita klik pada navigasi diatas "Berita" sehingga halaman yang akan muncul seperti pada gambar dibawah ini. Yang berisi tentang berita seputar kalurahan bedoyo.

# **BERITA SEPUTAR** KALURAHAN **BEDOYO**

Segala kegiatan dan agenda akan dipublikasikan pada<br>website Kalurahan Bedoyo Kapanewon Ponjong<br>Kabupaten Gunungkidul

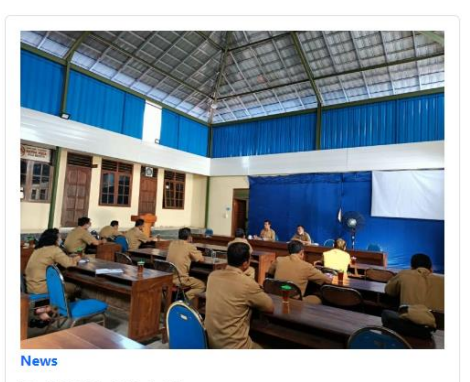

PENYALURAN 2023-01-26 01:45:44 PENYALURAN Baca Selengkapnya

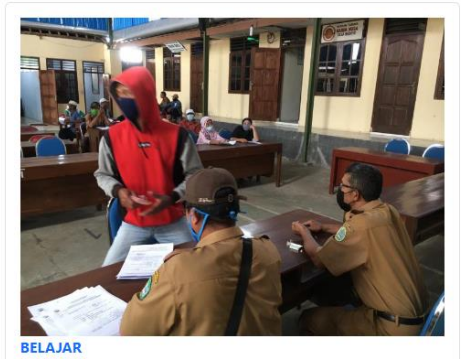

**BELAJAR** 2023-01-26 01:21:41 BELAJAR Baca Selengkapnya

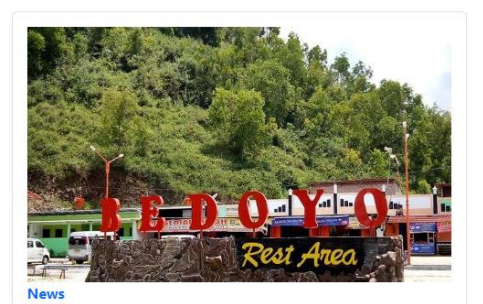

Rest area bedoyo 2023-01-21 23:01:37 Rest area bedoyo  $\Big[$  Baca Selengkapnya

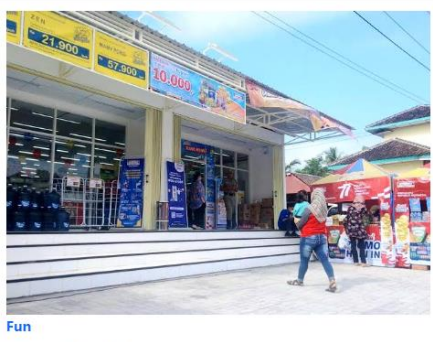

**Opening Indomaret** 2023-01-21 16:45:42 Opening Indomaret Opening Indomaret Opening Indomaret Opening Indomaret Opening Indomaret .<br>Baca Selengkapnya

16. Untuk melihat detail berita bisa klik " Baca Selengkapnya" maka akan muncul detail berita seperti pada gambar dibawah ini.

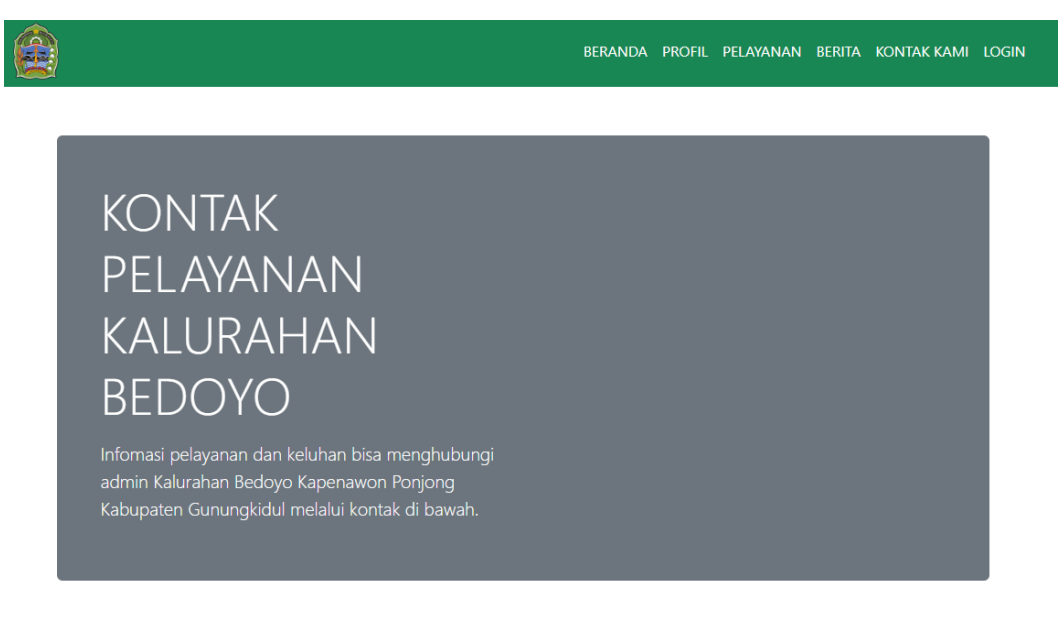

# PENYALURAN

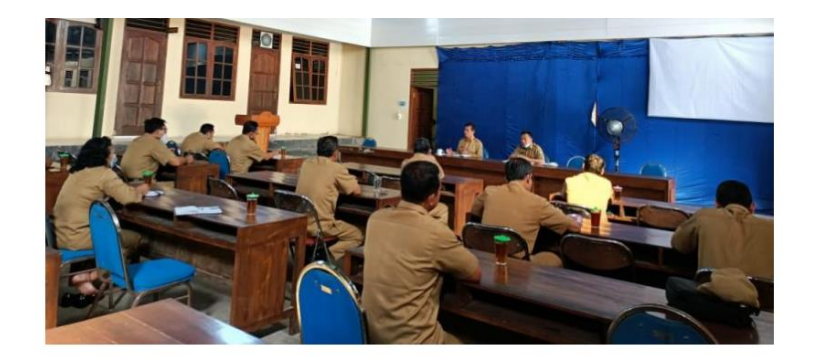

PENYALURAN

## © 2022 Singgih Dewandaru, In

17. Lalu untuk melihat informais Kontak kalurahan bedoyo bisa kalik di navigasi atas " KONTAK KAMI " maka akan muncul halaman yang berisi kontak kalurahan seperti pada gambar dibawah.

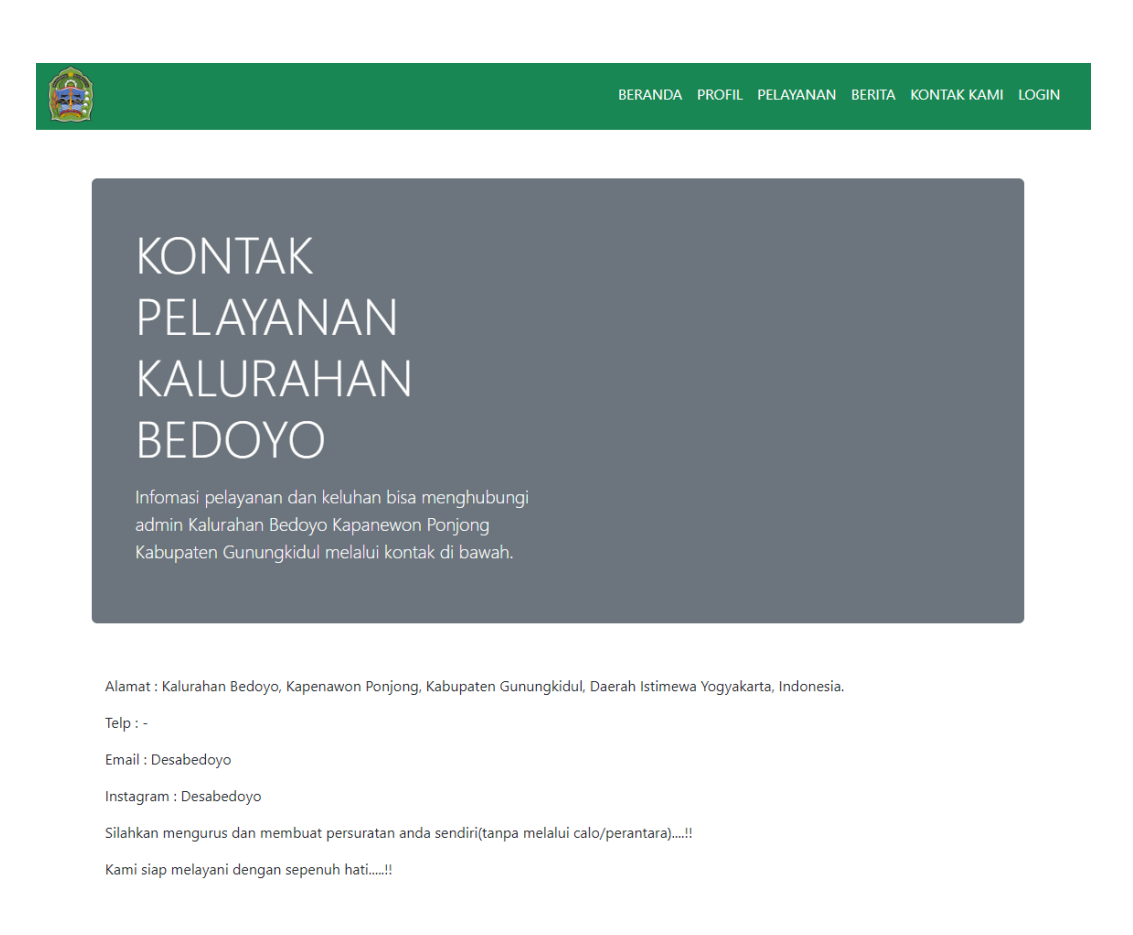

18. Yang selanjutnya untuk menu login adalah dipergunakan untuk admin dalam mengelola website seputar berita, untuk admin yang mengaksesnya dengan klik " LOGIN " . akan muncul form login seperti pada gambar dibawah sehingga admin akan mengisi Email dan Password jika ingin masuk halaman admin.

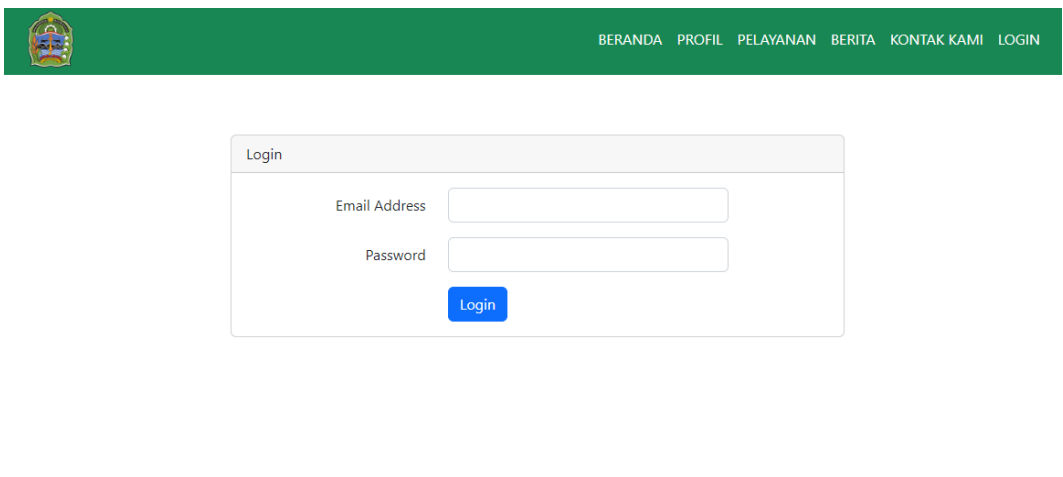

- 19. Admin melakukan pengeditan berita dari dasbord admin ada 2 opsi yaitu menambahkan kategori dulu baru menambahkan berita dan mengelola berita yang sudah ada atau edit berita.
- 20. Dibawah ini merupakan gambar admin melakukan edit berita dengan klik pada bagian aksi yang ada 3 pilihan yaitu yang pertama hapus, edit dan lihat. Untuk mengedit klik no 2 warna hijau.

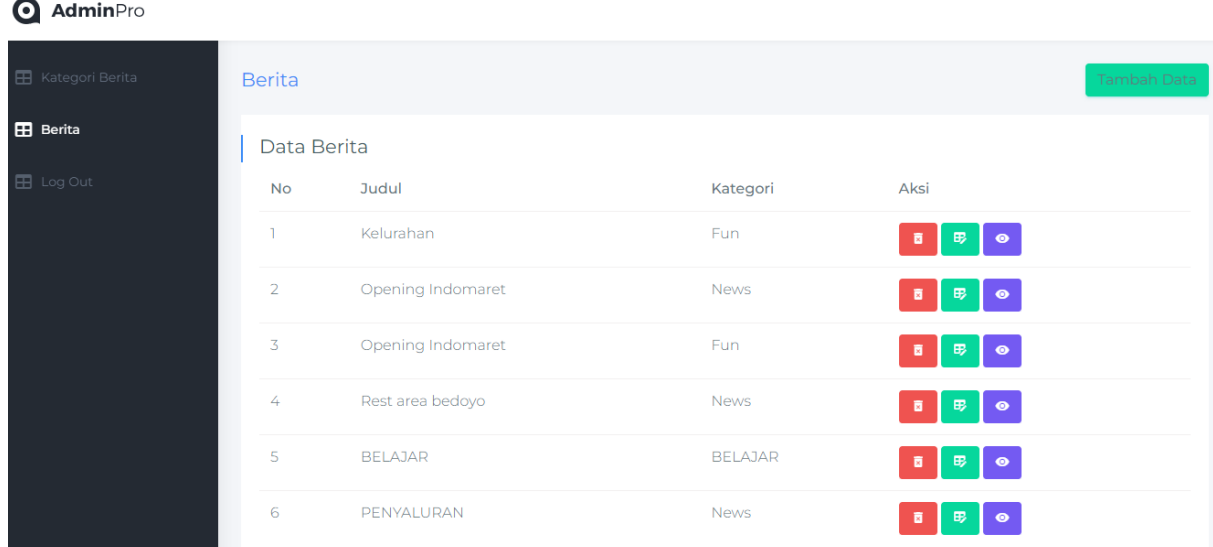

21. Jika sudah klik mana akan muncul halaman Edit berita seperti pada gambar dibawah ini jika sudah dibawah ada pilihan update.

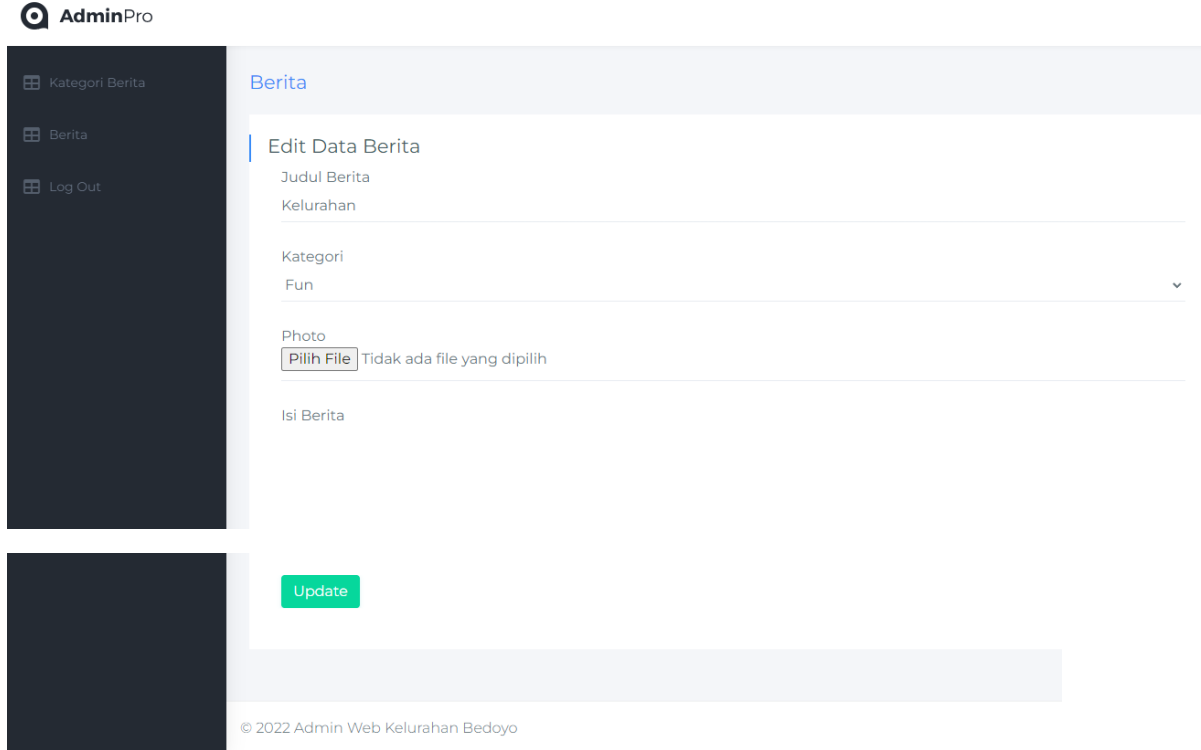

22. Selanjutnya admin bisa menambahkan Kategori berita dengan klik " tambah data ", sehingga saat admin ingin menambah berita bisa menyesuaikan katageri yang diinginkan.

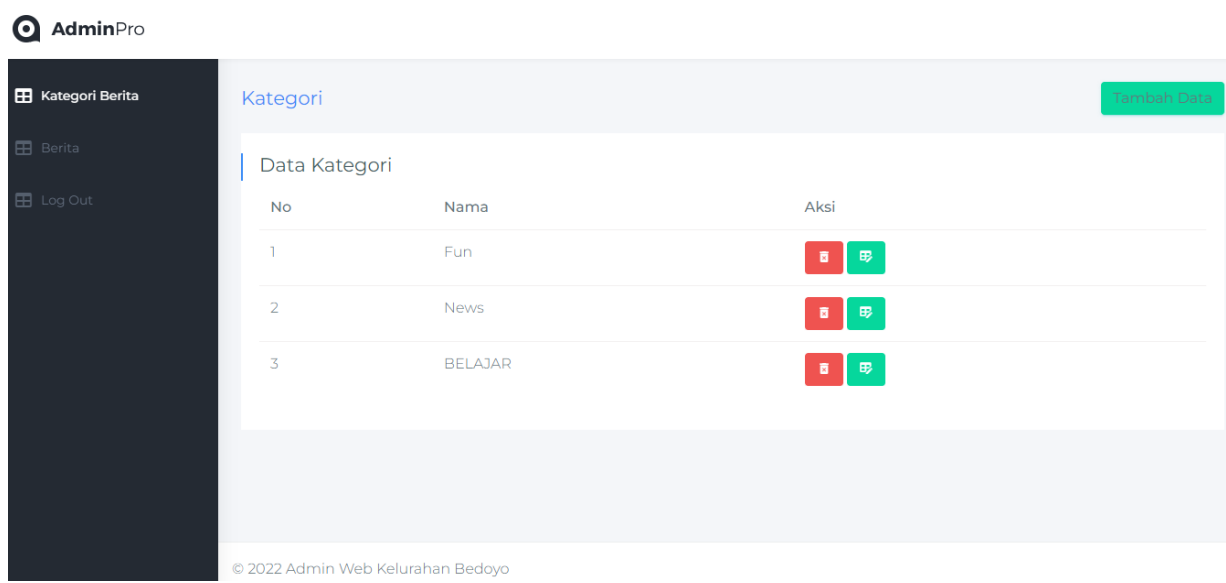

23. Dibawah ini merupakan halaman Edit kategori berita, yang bisa dikases dengan klik edit pada aksi. Jika sudah bisa klik update.

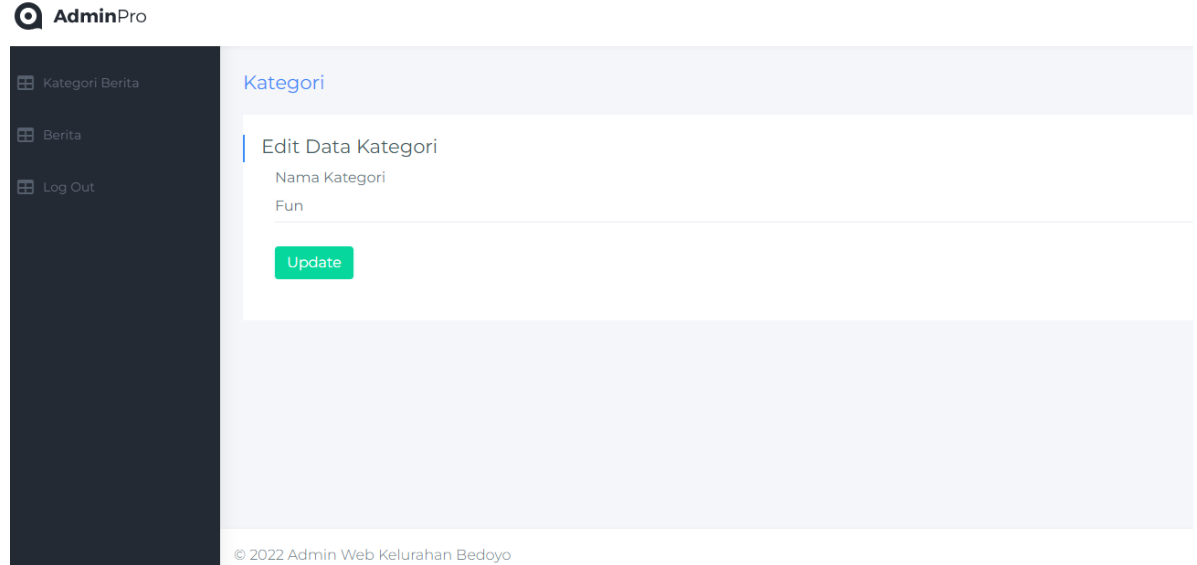

24. Untuk admin juga bisa log out dengan klik " log out" pada opsi dibawah berita.